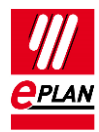

# **TechTip: PLC data exchange with Beckhoff TwinCAT3**

## **Contents**

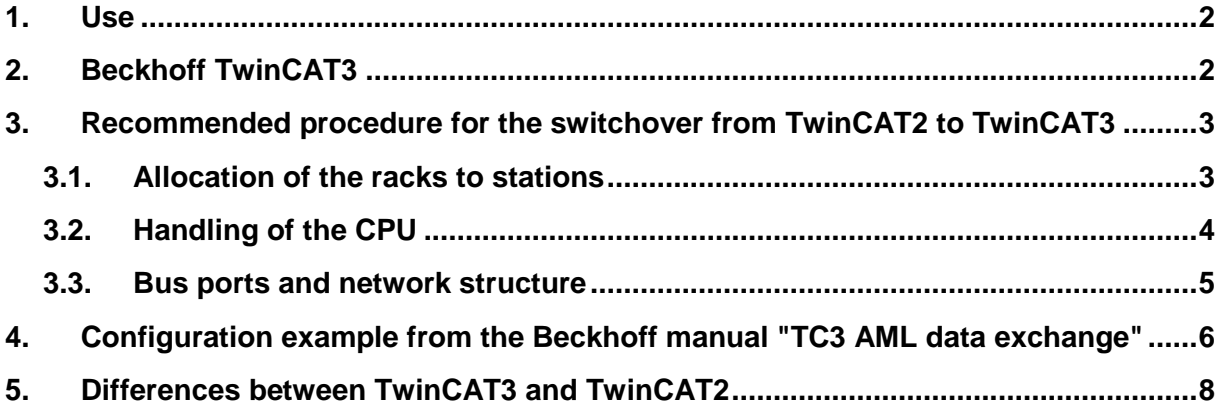

↘.

≻

У

ゝ

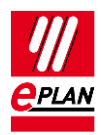

## <span id="page-1-0"></span>**1. Use**

This TechTip contains additional information on data exchange with Beckhoff TwinCAT3 as A supplement to the TechTip "**TechTip-PLC-data-exchange**".

The data exchange takes place in the AutomationML AR APC format. You can find further information in the TechTip "**TechTip-PLC-data-exchange**", section "AutomationML AR APC".

# <span id="page-1-1"></span>**2. Beckhoff TwinCAT3**

- 1. The **PLC type designation** as a rule consists of a two-digit character combination and a four-digit numerical combination.
- 2. The **Symbolic address** complies with IEC 61131 and may not contain special characters such as umlauts or double underlines.
- 3. If both the **PLC type designation** as well as a device description file are specified, the **PLC type designation** is used for the data exchange.
- 4. The **Channel designation** is a numerical value equal to or greater than 0.
- 5. The **Function text** is transferred in several languages.
- 6. Each stations begins with a bus coupler or a CPU. The associated check boxes (**CPU** or **Bus coupler / head station**) have to be activated here. The **Rack** property has to be filled with the value 0.
- 7. Each station has exactly one rack.
- 8. The bus ports of the backplane are not drawn exactly. The following PLC cards are assigned to the CPU or the bus coupler, the **PLC card is placed on rack ID** property has be filled with the value 0.
- 9. For EtherCAT the bus port network / bus cable connection point, general is used. The **Logical network: Bus port is master** check box must be activated at the bus port at which the bundle begins.

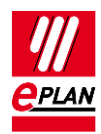

### <span id="page-2-0"></span>**3. Recommended procedure for the switchover from TwinCAT2 to TwinCAT3**

### <span id="page-2-1"></span>**3.1. Allocation of the racks to stations**

A station in TwinCAT3 encompasses includes all components that are connected to each other with a backplane bus.

The common backplane bus with its bus ports is - as in the past - not only configured but also results from the rack structure.

EtherCAT and KBus systems have exactly one rack in each station.

By means of the editing in tables it is easily possible to allocate all PLC cards to stations and racks.

To this purpose use the PLC navigator with the "Main functions" filter. Select the PLC boxes to be edited and start the editing in tables via the popup menu. Here you select the "Rack" scheme.

Supplement or correct the values at the following properties:

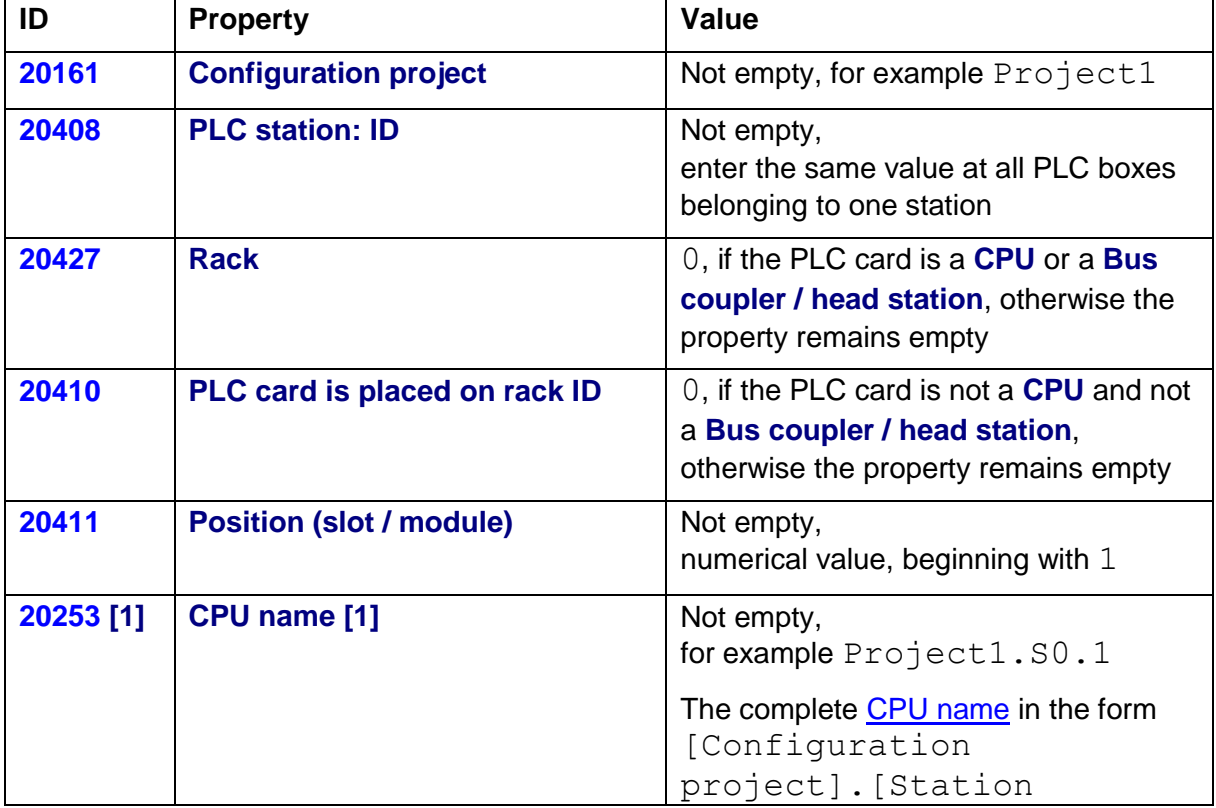

#### **PROCESS CONSULTING**

**ENGINEERING SOFTWARE** 

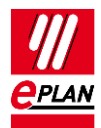

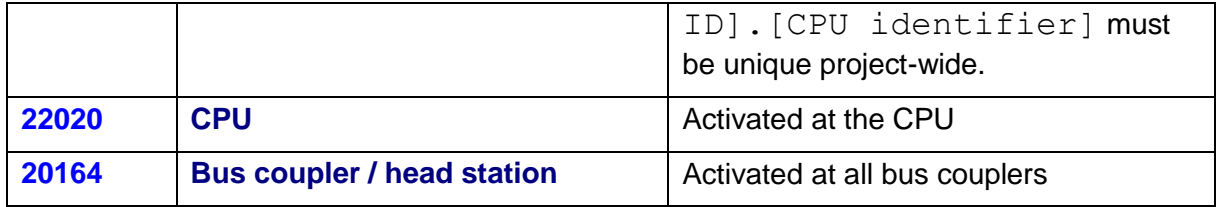

Properties at the PLC boxes which are not used in the AutomationML AR APC format anymore:

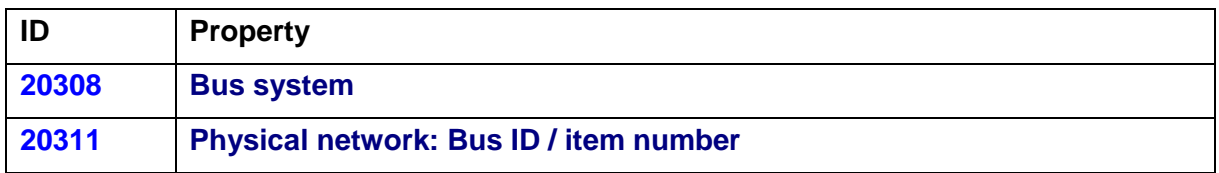

### <span id="page-3-0"></span>**3.2. Handling of the CPU**

During the data exchange with TwinCAT2 it was often necessary that the CPU had to be configured as a PLC box with the **PLC type designation** ETHERCATPROT together with a bus coupler, for example the **PLC type designation** EK1100. In reality, through, this is a single device with only one order number.

This special feature is not required anymore during the PLC data exchange with TwinCAT3 in the AutomationML AR APC format. Therefore you have to delete the superfluous bus coupler with its bus ports from the project.

The EtherCAT bus system now begins directly at the CPU.

The CPU itself is as described above configured as a simple PLC box, the values ETHERCATPROT and  $I/O -$  Configuration are not required and used in the AutomationML AR APC format anymore.

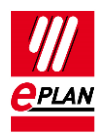

### <span id="page-4-0"></span>**3.3. Bus ports and network structure**

To edit the bus ports and network structures use the PLC navigator with the "Bus port" filter. Now select the bus ports to be edited and start the editing in tables via the popup menu. Here you select the "PLC bus data" scheme.

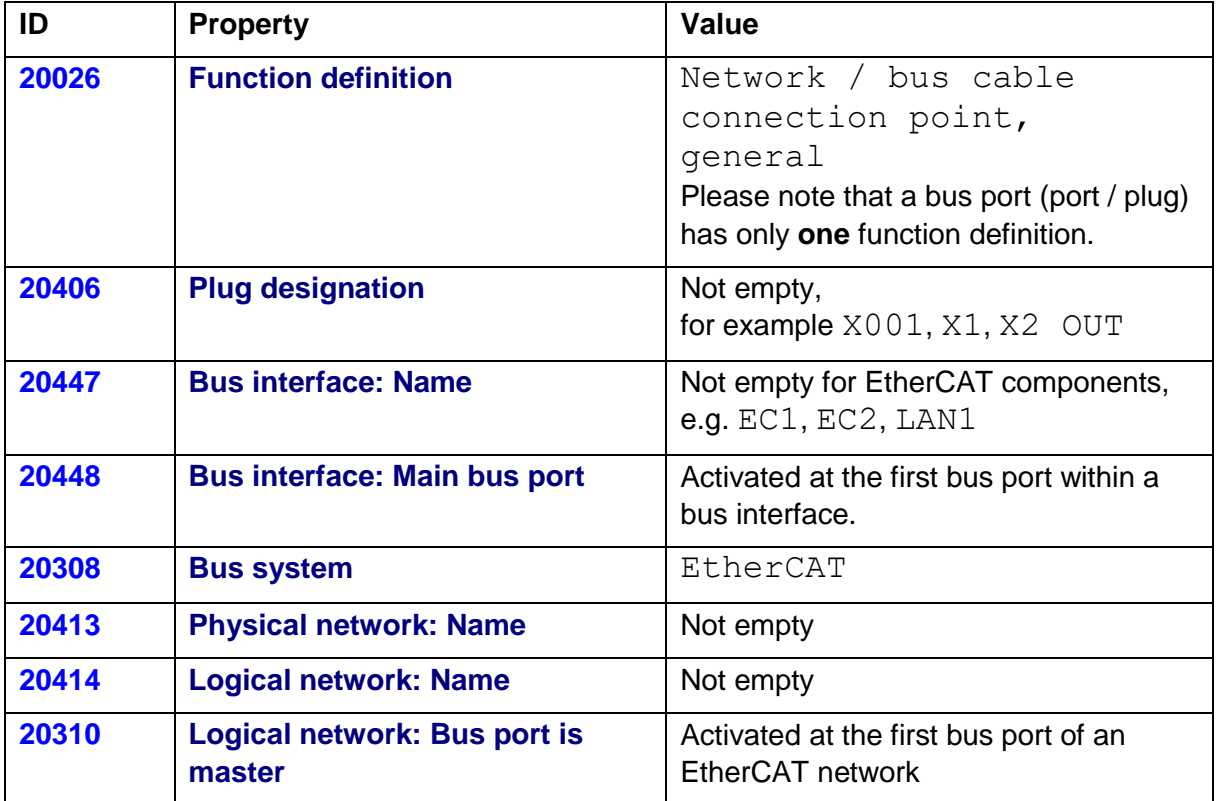

Properties at the bus ports which are not used in the AutomationML AR APC format anymore:

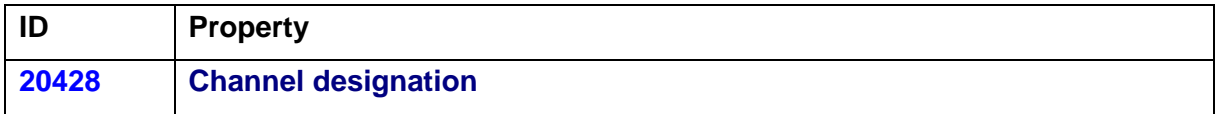

Please note that each EtherCAT network in TwinCAT 3 has its own topology view. The display of the physical structure, as displayed in EPLAN, cannot always be displayed in one individual topology view in TwinCAT3 - dependent on the respective hardware. Information about the affected hardware can be obtained from Beckhoff. See also the configuration example from the Beckhoff manual "TC3 AML data exchange".

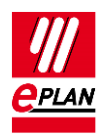

## <span id="page-5-0"></span>**4. Configuration example from the Beckhoff manual "TC3 AML data exchange"**

The hardware used in the Beckhoff manual contains three stations. This corresponds to the following display in EPLAN Electric P8:

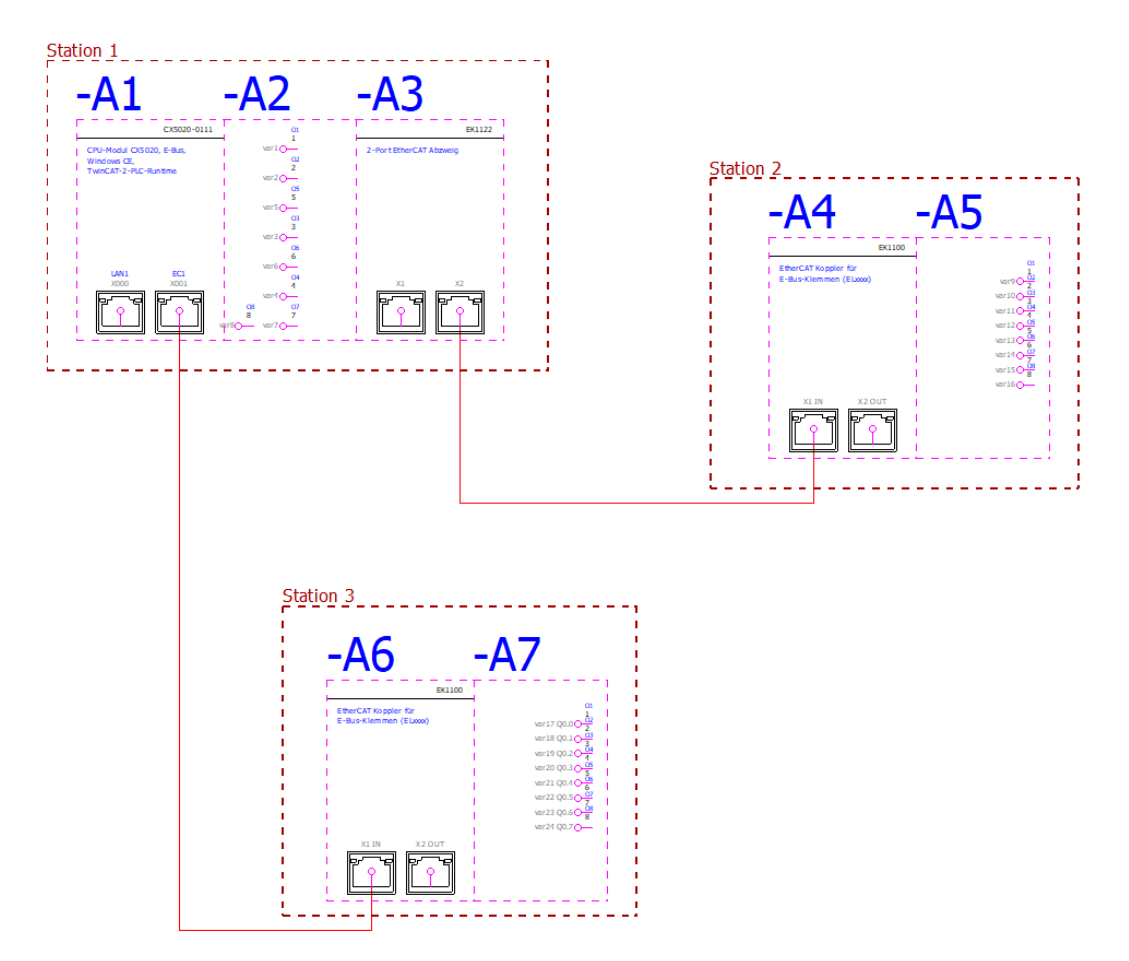

If multiple EtherCAT networks exist in a project, it is required that all networks are additionally defined as logical networks.

To do this for the example above, the **Logical network: Bus port is master** property must be activated:

- At the bus port  $EC1X2$  of the bus coupler  $A3$  for the connection between Station 1 and Station 2.
- At the bus port  $EC1X001$  of the embedded PC  $-A1$  for the connection between Station 1 and Station 3.

In TwinCAT 3 the individual EtherCAT networks are displayed in different topology views:

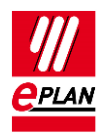

Topology view of Station 1 and Station 2

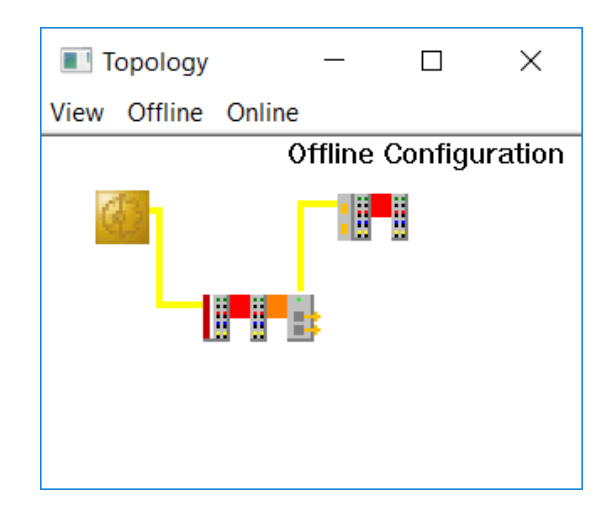

Topology view of Station 1 and Station 3

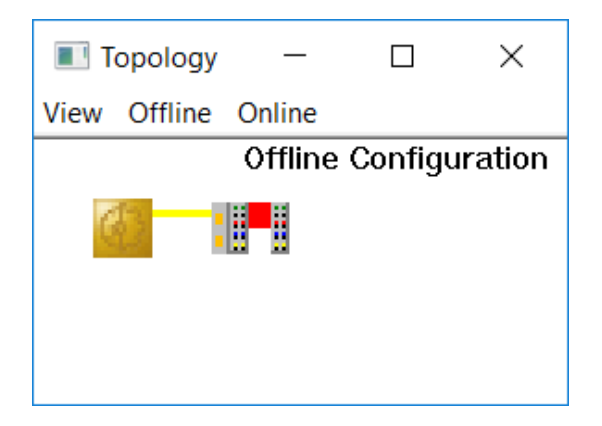

The embedded PC  $CX5020$  (-A1) is displayed within TwinCAT 3 only through the internally installed interface card EK1200-5000.

⋋

↘

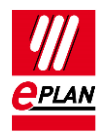

## <span id="page-7-0"></span>**5. Differences between TwinCAT3 and TwinCAT2**

The following properties that were used with TwinCAT2 are not used anymore for the PLC data exchange with TwinCAT3:

#### At PLC boxes

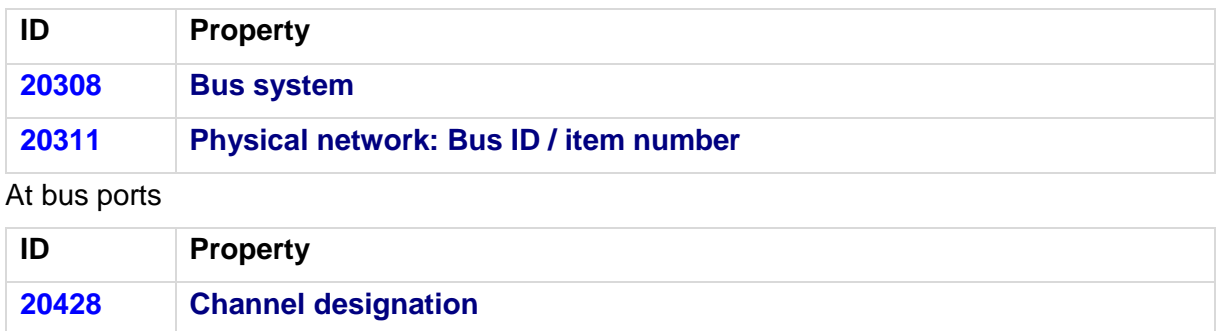

У.

D.

У

↘